Praktische Informatik 3 Einführung in die Funktionale Programmierung Vorlesung vom 16.01.2007: Grafikprogrammerierung

Christoph Lüth

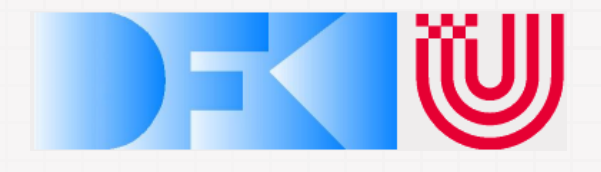

WS 06/07

## **Organisatorisches**

- Abgabe 5. Übungsblatt
- Bonusübungsblatt
- Übungsblätter

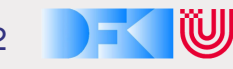

# Inhalt

- Grafikprogrammierung mit HGL (Haskell Graphics Library)
- Einführung in die Schnittstelle, kleine Beispiele.
- Bewegte Grafiken: Animationen
- Neues Haskell-Konstrukt: labelled Recors
- Fallbeispiel: Space the final frontier

#### Grafik — erste Schritte.

• Das kanonische Beispielprogramm:

```
module Main where
import Graphics.HGL
main :: IO ()
main = runGraphics $ do
  w <- openWindow "Hallo Welt?" (300, 300)
  drawInWindow w (text(100, 100) "Hallo, Welt!")
  drawInWindow w (ellipse (100,150) (200,250))
  getKey w
  closeWindow w
```
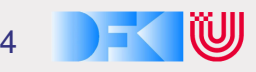

• runGraphics :: IO ()-> IO () führt Aktion mit Grafik aus;

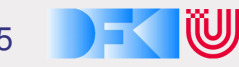

- runGraphics :: IO ()-> IO () führt Aktion mit Grafik aus;
- openWindow :: Title-> Point-> IO Window öffnet Fenster;

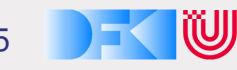

- runGraphics :: IO ()-> IO () führt Aktion mit Grafik aus;
- openWindow :: Title-> Point-> IO Window öffnet Fenster;
- drawInWindow :: Window-> Graphic-> IO () zeichnet Grafik in Fenster;

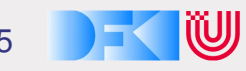

- runGraphics :: IO ()-> IO () führt Aktion mit Grafik aus;
- openWindow :: Title-> Point-> IO Window öffnet Fenster;
- drawInWindow :: Window-> Graphic-> IO () zeichnet Grafik in Fenster;
- ADTs Window und Graphic: Fenster und darin darstellbare Grafiken;

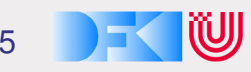

- runGraphics :: IO ()-> IO () führt Aktion mit Grafik aus;
- openWindow :: Title-> Point-> IO Window öffnet Fenster;
- drawInWindow :: Window-> Graphic-> IO () zeichnet Grafik in Fenster;
- ADTs Window und Graphic: Fenster und darin darstellbare Grafiken;
- getKey :: Window-> IO Char wartet auf Taste

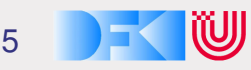

- runGraphics :: IO ()-> IO () führt Aktion mit Grafik aus;
- openWindow :: Title-> Point-> IO Window öffnet Fenster;
- drawInWindow :: Window-> Graphic-> IO () zeichnet Grafik in Fenster;
- ADTs Window und Graphic: Fenster und darin darstellbare Grafiken;
- getKey :: Window-> IO Char wartet auf Taste
- closeWindow :: Window-> IO () schließt Fenster

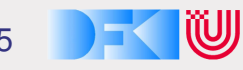

# Die Haskell Graphics Library HGL

- Kompakte Grafikbücherei für einfache Grafiken und Animationen.
- Gleiche Schnittstelle zu X Windows (X11) und Microsoft Windows.
- Bietet:
	- Fenster
	- verschiedene Zeichenfunktionen
	- Unterstützung für Animation
- Bietet nicht:
	- Hochleistungsgrafik, 3D-Unterstutzung (e.g. OpenGL) ¨
	- GUI-Funktionalitat ¨
- Windows-Unterstützung nur für alte Version (2.0.5)

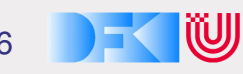

# Übersicht HGL

- Grafik: wird gezeichnet
	- Atomare Grafiken
	- Modifikation mit Attributen:
		- $\triangleright$  Pinsel, Stifte und Textfarben
		- $\triangleright$  Farben
	- Kombination von Grafiken
- Fenster: worin gezeichnet wird
- Benutzereingaben: Events

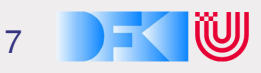

#### Basisdatentypen

• Winkel (Grad, nicht Bogenmaß)

type Angle = Double

• Dimensionen (Pixel)

type Dimension = Int

• Punkte (Ursprung: links oben)

type Point = (Dimension, Dimension)

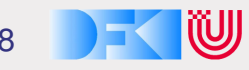

#### Atomare Grafiken

- Ellipse (gefüllt) innerhalb des gegeben Rechtecks ellipse :: Point -> Point -> Graphic
- Ellipse (gefüllt) innerhalb des Parallelograms: shearEllipse :: Point-> Point-> Point-> Graphic
- Bogenabschnitt einer Ellipse (math. positiven Drehsinn): arc:: Point-> Point-> Angle-> Angle-> Graphic
- Beispiel:

drawInWindow w (arc (40, 50) (340, 250) 45 270) getKey w drawInWindow w (arc (60, 50) (360, 250) (-45) 90)

## Atomare Grafiken

• Strecke, Streckenzug:

line :: Point -> Point -> Graphic polyline :: [Point] -> Graphic

• Polygon (gefüllt)

polygon :: [Point] -> Graphic

• Text:

text :: Point -> String -> Graphic

• Leere Grafik:

emptyGraphic :: Graphic

## Modifikation von Grafiken

• Andere Fonts, Farben, Hintergrundfarben, . . . :

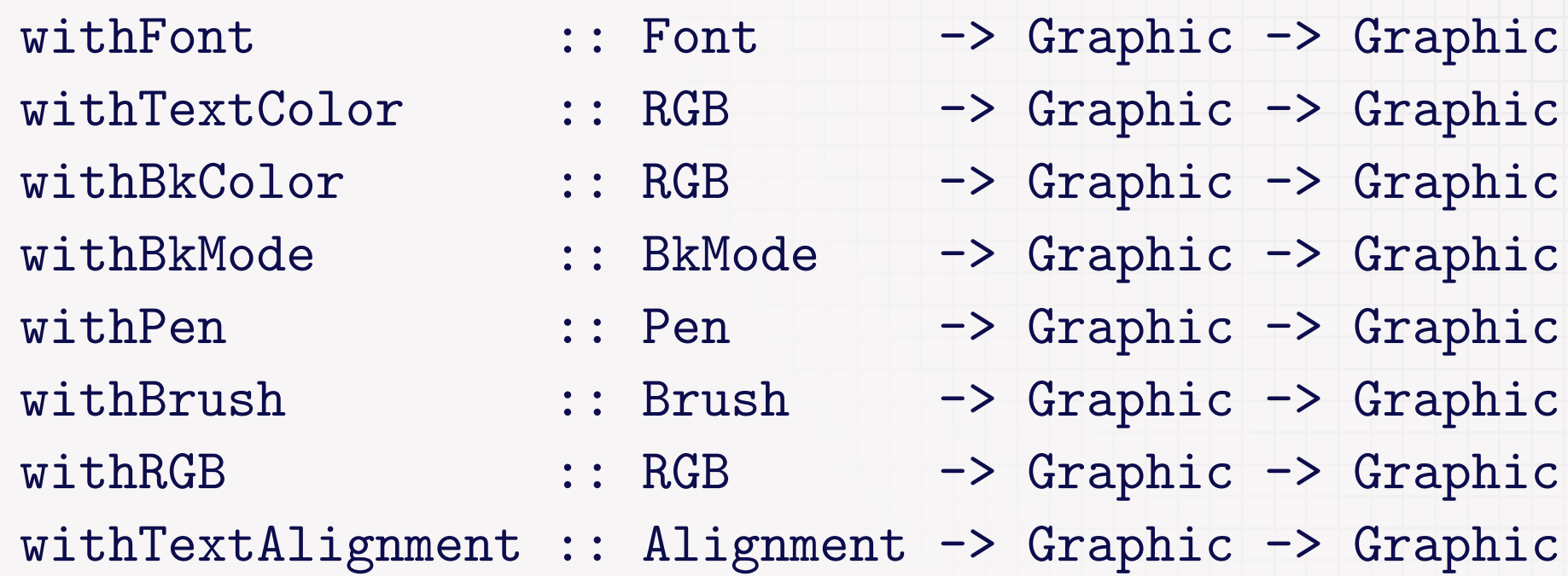

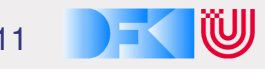

# Modifikation von Grafiken

• Modifikatoren sind kumulativ:

withFont courier ( withTextColor red ( withTextAlignment (Center, Top) (text (100, 100) "Hallo?")))

- $\bullet$  Unschön Klammerwald
- Abhilfe:  $(\$)$  ::  $(a\rightarrow b)\rightarrow a\rightarrow b$  (rechtsassoziativ)

withFont courier \$ withTextColor red \$ withTextAlignment (Center, Top) \$ text (100, 100) "Hallo?"

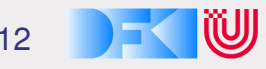

# **Attribute**

- Konkrete Attribute (Implementation sichtbar):
	- Farben: Rot, Grün, Blau
		- $data \tRGB \t= RGB \tInt \tInt \tInt$
	- Textausrichtung, Hintergrundmodus

type Alignment = (HAlign, VAlign) data HAlign = Left' | Center | Right' data VAlign = Top | Baseline | Bottom data BkMode = Opaque | Transparent

• Abstrakte Attribute: Font, Brush und Pen

#### Attribute: Brush und Pen

- Brush zum Füllen (Polygone, Ellipsen, Regionen)
	- Bestimmt nur durch Farbe

mkBrush :: RGB -> (Brush-> Graphic)-> Graphic

- Pen für Linien (Bögen, Linien, Streckenzüge)
	- Bestimmt durch Farbe, Stil, Breite.

data Style = Solid| Dash| Dot| DashDot| DashDotDot| ... mkPen :: Style -> Int-> RGB-> (Pen-> Graphic)-> Graphic

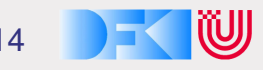

# Schriften (Fonts)

• Fonts:

createFont :: Point-> Angle-> Bool-> Bool-> String-> IO Font

- Größe (Breite, Höhe), Winkel (nicht unter X), Fett, Kursiv, Name.
- Portabilität beachten keine exotischen Kombinationen.
- Portable Namen: courier, helvetica, times.
- Wenn Font nicht vorhanden: Laufzeitfehler

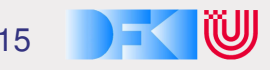

## Farben

• Nützliche Abkürzung: benannte Farben

data Color = Black | Blue | Green | Cyan | Red | Magenta | Yellow | White deriving (Eq, Ord, Bounded, Enum, Ix, Show, Read)

- Benannte Farben sind einfach colorTable :: Array Color RGB
- Dazu Modifikator:

withColor :: Color-> Graphic-> Graphic withColor c = withRGB (colorTable ! c)

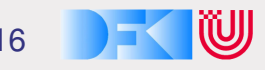

## Kombination von Grafiken

• Überlagerung (erste über zweiter):

overGraphic :: Graphic-> Graphic-> Graphic

• Verallgemeinerung:

overGraphics :: [Graphic]-> Graphic overGraphics = foldr overGraphic emptyGraphic

### Fenster

• Elementare Funktionen:

getGraphic :: Window -> IO Graphic setGraphic :: Window -> Graphic-> IO ()

- Abgeleitetete Funktionen:
	- In Fenster zeichnen:

drawInWindow :: Window -> Graphic -> IO () drawInWindow w g = do old <- getGraphic w setGraphic w (g 'overGraphic' old)

○ Grafik löschen

```
clearWindow :: Window -> IO ()
```
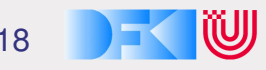

# Ein einfaches Beispiel

- Ziel: einen gestreiften Ball zeichen
- Algorithmus: als Folge von konzentrischen Ellipsen
	- $\circ$  Start mit Eckpunkten  $(x_1, y_1)$  und  $(x_2, y_2)$ .
	- $\circ$  Verringerung von x um  $\Delta_x$ , y bleibt gleich.
	- Dabei Farbe verändern.

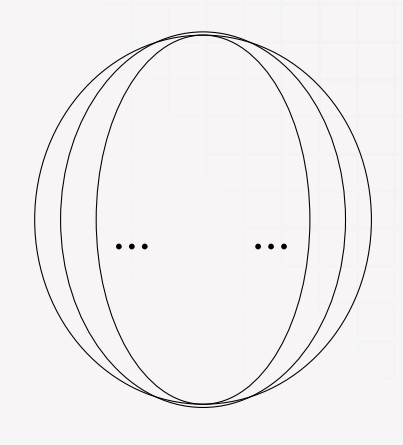

# Ein einfaches Beispiel

• Bälle zeichnen:

drawBalls :: Window-> Color-> Point-> Point-> IO () drawBalls w c  $(x1, y1)$   $(x2, y2)$  = if  $x1$  >=  $x2$  then return () else let el = ellipse  $(x1, y1)$   $(x2, y2)$ in do drawInWindow w (withColor c el) drawBalls w (nextColor c) (x1+deltaX, y1) (x2-deltaX, y2)

deltaX :: Int  $del$  taX = 25

# Ein einfaches Beispiel

- Farbveränderung, zyklisch: nextColor :: Color-> Color  $nextColor$  Red  $= Green$ nextColor Green = Blue nextColor Blue = Red
- Hauptprogramm:

```
main :: IO ()
main = runGraphics $ do
   w \leftarrow openWindow "Balls!" (500,500)
   drawBalls w Blue (25, 25) (485, 485)
   getKey w
   closeWindow w
```
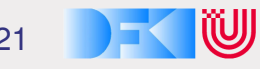

# Modellierung von Benutzereingaben

- Benutzereingabe:
	- Tasten
	- Mausbewegung
	- Mausknöpfe
	- Fenster: Größe verändern, schließen
- Grundliegende Funktionen:
	- Letzte Eingabe, auf nächste Eingabe warten:

getWindowEvent :: Window -> IO Event

◦ Letzte Eingabe, nicht warten:

maybeGetWindowEvent :: Window-> IO (Maybe Event)

#### Benutzereingaben: Event

• Event ist ein labelled record:

```
data Event
```
- = Char { char :: Char }
- | Key  $\{$  keysym :: Key, isDown :: Bool }
- | Button { pt :: Point, isLeft, isDown :: Bool }
- | MouseMove { pt :: Point }
- | Resize
- | Closed
- deriving Show

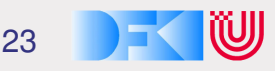

#### Benutzereingaben: Event

• Event ist ein labelled record:

```
data Event
```
- $=$  Char  $\{$  char  $:$  Char  $\}$
- | Key  $\{$  keysym :: Key, isDown :: Bool }
- | Button { pt :: Point, isLeft, isDown :: Bool }
- | MouseMove { pt :: Point }
- | Resize
- | Closed
- deriving Show
- Was ist das ?!?

# Labelled Records

• Beispiel Warenverwaltung

◦ Ware mit Bezeichung, Stuckzahl, Preis (in Cent) ¨

data Item = Item String Int Int

◦ Kommt Stuckzahl oder Preis zuerst? ¨

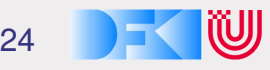

# Labelled Records

• Beispiel Warenverwaltung

◦ Ware mit Bezeichung, Stuckzahl, Preis (in Cent) ¨

data Item = Item String Int Int

◦ Kommt Stuckzahl oder Preis zuerst? ¨

- Beispiel Buch:
	- Titel, Autor, Verlag, Signatur, Fachgebiet, Stichworte

data Book' = Book' String String String String String

◦ Kommt Titel oder Autor zuerst? Ist Verlag das dritte oder vierte Argument?

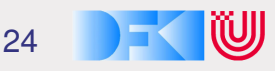

#### Probleme bei großen Datentypen

- Reihenfolge der Konstruktorargumente
	- Typsynonyme (type Author= String) helfen nicht
	- $\circ$  Neue Typen (data Author = Author String) zu umständlich
- Selektion und Update
	- Für jedes Feld einzeln zu definieren.

getSign :: Book'-> String getSign  $(Book' - - s) = s$ setSign :: Book'-> String-> Book' setSign (Book' t a  $p - f$ ) s = Book' t a  $p$  s f

- Inflexibilität
	- Wenn neues Feld hinzugefügt wird, alle Konstruktoren ändern

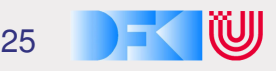

# Lösung: *labelled records*

- Algebraischer Datentyp mit benannten Feldern
- Beispiel:

```
data Book = Book { author :: String
                 , title :: String
                 , publisher :: String }
```
• Konstruktion:

```
b = Book { author = "M. Proust"
         , title = "A la recherche du temps perdu"
         , publisher = "S. Fischer Verlag"}
```
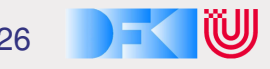

# Selektion, Update und Patternmatching

• Selektion durch Feldnamen:

publisher b --> "S. Fischer Verlag" author b --> "M. Proust"

• Update:

b{publisher = "Rowohlt Verlag"}

○ Rein funktional! (b bleibt unverändert)

• Patternmatching:

```
print :: Book-> IO ()
print (Book{author= a, publisher= p, title= t}) =
  putStrLn (a++ " schrieb "++ t ++ " und "++
            p++ " veröffentlichte es.")
```
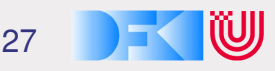

# Partielle Konstruktion und Pattermatching

• Partielle Konstruktion und Patternmatching möglich:

```
b2 = Book {author= "C. Lüth"}
shortPrint :: Book-> IO ()
shortPrint (Book{title= t, author= a}) =
  putStrLn (a++ " schrieb "++ t)
```
- $\circ$  Guter Stil: nur auf benötigte Felder matchen.
- Datentyp erweiterbar:

```
data Book = Book { author :: String
                 , title :: String
                 , publisher :: String
                 , signature :: String }
```
Programm muß nicht geändert werden (nur neu übersetzt).

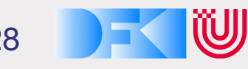

# Zusammenfassung labelled records

- Reihenfolge der Konstruktorargumente irrelevant
- Generierte Selektoren und Update-Funktionen
- Erhöht Programmlesbarkeit und Flexibilität
- NB. Feldnamen sind Bezeichner
	- Nicht zwei gleiche Feldnamen im gleichen Modul
	- Felder nicht wie andere Funktionen benennen

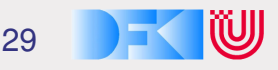

# Animation

#### Alles dreht sich, alles bewegt sich.

- Animation: über der Zeit veränderliche Grafik
- Unterstützung von Animationen in HGL:
	- Timer ermoglichen getaktete Darstellung ¨
	- Gepufferte Darstellung ermoglicht flickerfreie Darstellung ¨
- Offnen eines Fensters mit Animationsunterstützung:
	- Initiale Position, Grafikzwischenpuffer, Timer-Takt in Millisekunden

openWindowEx :: Title-> Maybe Point-> Size->

RedrawMode-> Maybe Time-> IO Window

data RedrawMode

= Unbuffered | DoubleBuffered

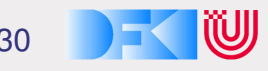

#### Der springende Ball

• Ball hat Position und Geschwindigkeit:

data Ball = Ball  $\{ p : : Point,$ v :: Point }

• Ball zeichnen: Roter Kreis an Position  $\vec{p}$ 

drawBall :: Ball-> Graphic  $drawBall$  (Ball  ${p=p}$ ) = withColor Red (circle p 15)

• Kreis zeichnen:

circle :: Point-> Int-> Graphic circle (px, py)  $r =$  ellipse (px- r, py- r) (px+ r, py+ r)

#### Bewegung des Balles

- Geschwindigkeit  $\vec{v}$  zu Position  $\vec{p}$  addieren
- In X-Richtung: modulo Fenstergröße 500
- In Y-Richtung: wenn Fensterrand 500 erreicht, Geschwindigkeit invertieren
- Geschwindigkeit in Y-Richtung nimmt immer um 1 ab

move :: Ball-> Ball move (Ball {p= (px, py), v= (vx, vy)})= Ball {p= (px', py'), v= (vx, vy')} where px' = (px+ vx) 'mod' 500 py0 = py+ vy py' = if py0> 500 then 500-(py0-500) else py0 vy' = (if py0> 500 then -vy else vy)+ 1

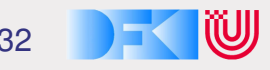

#### Der springende Ball

• Hauptprogram: Fenster öffnen, Starten der Hauptschleife main :: IO ()  $main = runGraphics$  \$ do w<- openWindowEx "Bounce!" Nothing (500, 500) DoubleBuffered (Just 30)

loop w  $(Ball{p=(0, 10)}, v=(5, 0)})$ 

• Hauptschleife: Ball zeichnen, auf Tick warten, Folgeposition

```
loop :: Window-> Ball-> IO ()
loop w b =do setGraphic w (drawBall b)
     getWindowTick w
     loop w (move b)
```
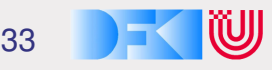

# Fallbeispiel: Ein Raumflugsimulator

- Ziel: Simulation eines Raumschiffs
- Steuerung nur mit Schub und Drehung

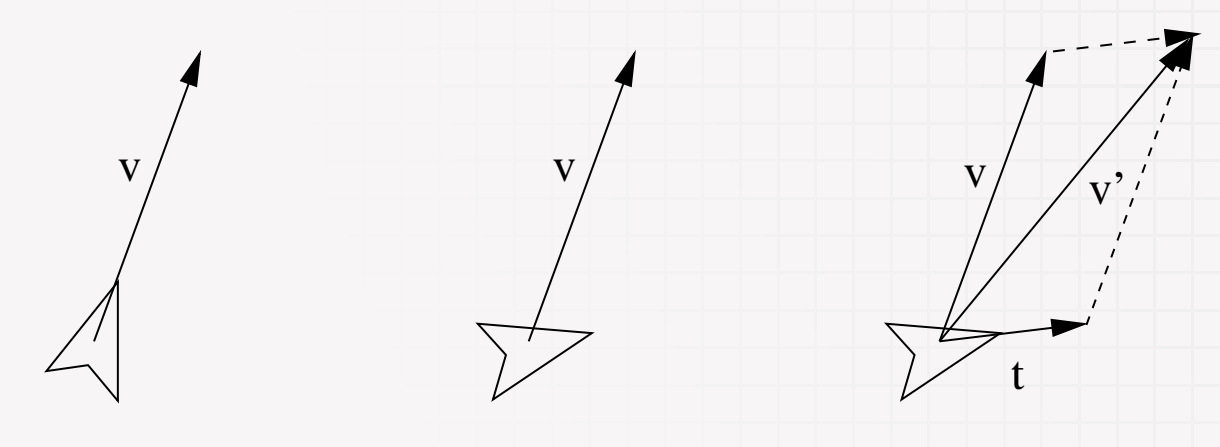

• Geschwindigkeit  $\vec{v}$ , Schub  $\vec{t}$ 

◦ Schub operiert immer in Richtung der Orientierung

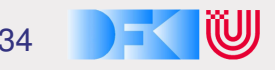

# Modellierung des Schiffszustandes

- Zustand des Schiffes zu gegebener Zeit:
	- $\circ$  Position  $\vec{p} \in \mathbb{R}^2$
	- $\circ$  Geschwindigkeit  $\vec{v} \in \mathbb{R}^2$
	- $\circ$  Orientierung  $\phi \in \mathbb{R}$  (als Winkel)
	- $\circ$  Schub  $s \in \mathbb{R}$  (als Betrag;  $\vec{t}$  ist  $polar(s, \phi)$ )
	- $\circ$  Winkelbeschleunigung  $\omega \in \mathbb{R}$
- Zustandsübergang:
	- $\circ$  Neue Position:  $\vec{p}^\prime = \vec{p} + \vec{v}^\prime$
	- $\circ$  Neue Geschwindigkeit:  $\vec{v}' = \vec{v} + polar(s, \phi)$
	- o Neue Orientierung:  $\phi' = \phi + \omega$
	- Winkelbeschleunigung und Schub: durch Benutzerinteraktion

## Punkte als Vektoren

• Skalarmultiplikation

```
smult :: Double-> Point-> Point
smult f (x, y)| f == 1 = (x, y)| otherwise = (round (f* fromIntegral x),round (f* fromIntegral y))
```
• Vektoraddition

add :: Point-> Point-> Point add  $(x1, y1)$   $(x2, y2) = (x1+x2, y1+y2)$ 

• Betrag eines Vektors

len :: Point-> Double len  $(x, y)$  = sqrt (fromIntegral  $(x^2+y^2)$ )

### Punkte als Vektoren

• Konversion aus Polarkoordinaten

polar :: Double-> Angle-> Point polar r phi = rot phi (round r, 0)

• Rotation (um den Nullpunkt)

```
rot :: Angle-> Point-> Point
rot w(x, y)| w == 0 = (x, y)| otherwise = (round (x' * cos w + y' * sin w),
                 round (-x' * sin w + y' * cos w) where
                x' = fromIntegral x; y' = fromIntegral y
```
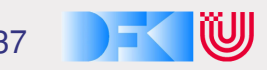

# Modellierung der Benutzerinteraktion

- Benutzerinteraktion:
	- $\circ$  Konstanten W für Winkelbeschleunigung, T für Schub
	- Tasten fur¨ *Links*, *Rechts*, *Schub*
	- $\circ$  *Links* drücken: Winkelbeschleunigung auf  $+W$  setzen
	- *Links* loslassen: Winkelbeschleunigung auf 0 setzen
	- *Rechts* drucken: Winkelbeschleunigung auf ¨ −W setzen
	- *Rechts* loslassen: Winkelbeschleunigung auf 0 setzen
	- $\circ$  *Schub* drücken: Schub auf  $T$  setzen
	- *Schub* loslassen: Schub auf 0 setzen
- Neuer Zustand:

Zustandsübergang plus Benutzerinteraktion.

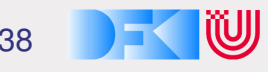

# Datenmodellierung

• Modellierung des Gesamtsystems

◦ Fur den Anfang nur das Schiff ¨

```
type State = Ship
```
• Schiffszustand:

```
data Ship =
```
- Ship { pos :: Point
	- , vel :: Point
	- , ornt :: Double
	- , thrust :: Double
	- , hAcc :: Double }

# Globale Parameter

• Fenstergröße

winSize :: (Int, Int) winSize = (800, 600)

• Schub

aDelta :: Double aDelta  $= 1$ 

- Maximale Geschwindigkeit vMax :: Double  $vMax = 20$
- Winkelbeschleunigung

hDelta :: Double  $h$ Delta = 0.3

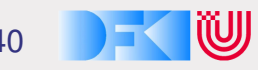

# Globale Parameter

• Das Raumschiff (als Polygon)

```
spaceShip :: [Point]
spaceship = [(15, 0), (-15, 10),(-10, 0), (-15, -10), (15, 0)]
```
• Der Anfangszustand: Links oben, nach Süden gerichtet

initialState :: State initialState = Ship{ pos= (40, 40) , vel=  $(0, 0)$ , ornt=  $-pi/2$ , thrust=  $0$ , hAcc=  $0$ }

#### Berechung des neuen Schiffszustandes

• Geschwindigkeit so verändern, dass Betrag Obergrenze  $v_{\text{max}}$  nie uberschreitet. ¨

```
moveShip :: Ship-> Ship
moveShip(Ship {pos= pos0, vel= vel0,
               hAcc= hAcc, thrust= t, ornt= o}) =
  Ship{ pos= addWinMod pos0 vel0
      , vel= if l>vMax then smult (vMax/l) vel1 else vel1
      , thrust= t, ornt= o+ hAcc, hAcc= hAcc} where
           vel1= add (polar t o) vel0
           l = len vel1
```
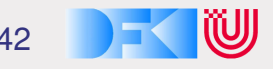

## Systemzustand visualisieren

• Gesamter Systemszustand

```
drawState :: State-> Graphic
drawState s = drawShip s
```
- Weitere Objekte mit overGraphics kombinieren
- Schiff darstellen (Farbänderung bei Beschleunigung)

```
drawShip :: Ship-> Graphic
drawShip s =
   withColor (if thrust s> 0 then Red else Blue) $
     polygon (map (add (pos s). rot (ornt s)) spaceShip) whe
```
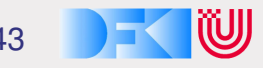

# Hauptschleife

- Zeichnen
- Auf nächsten Tick warten
- Benutzereingabe lesen
- Folgezustand berechnen

```
loop :: Window-> State-> IO ()
loop w s =do setGraphic w (drawState s)
     getWindowTick w
     evs<- getEvents w
     loop w (nextState evs s)
```
# Folgezustand berechnen

• Folgezustand berechnen

```
nextState :: [Event]-> State-> State
nextState evs s =
  moveShip (foldl (flip procEv) s evs)
```
• Liste aller Eingaben seit dem letzten Tick:

```
getEvents :: Window-> IO [Event]
getEvents w =do x<- maybeGetWindowEvent w
     case x of Nothing -> return []
                Just e \rightarrow do rest <- getEvents w
                               return (e : rest)
```
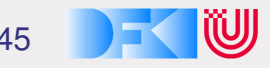

#### Benutzereingabe verarbeiten

```
procEv :: Event-> State-> State
procEv (Key {keysym= k, isDown=down})
   | isLeftKey k && down | = sethAcc hDelta
   | isLeftKey k && not down = sethAcc 0
   | isRightKey k \&\& down | = sethAcc (- hDelta)
   | isRightKey k && not down = sethAcc 0
   | isUpKey k && down = setThrust aDelta
   | isUpKey k && not down = setThrust 0
procEv = idsethAcc :: Double->State-> State
sethAcc a s = s{hAcc= a}
setThrust :: Double-> State-> State
setThrust a s = s{thrust = a}
```
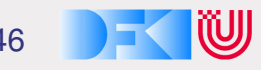

# Hauptprogramm

• Fenster öffnen, Schleife mit Anfangszustand starten

```
main :: IO ()
main = runGraphics $
  do w<- openWindowEx "Space --- The Final Frontier"
                      Nothing winSize DoubleBuffered
                       (Just 30)
     loop w initialState
     closeWindow w
```
• Zeigen!

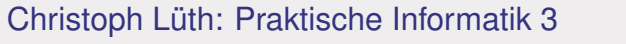

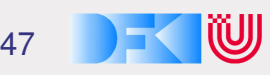

# Zusammenfassung

- Abstrakte und portable Grafikprogrammierung mit HGL
	- Handbuch und Bezugsquellen auf PI3-Webseite oder http://www.haskell.org/graphics
- Neues Haskell-Konstrukt: labelled records
	- Nützlich zur Modellierung großer Datentypen
- Animation
	- $\circ$  Unterstützung in HGL durch Timer und Puffer
	- Implementation eines einfachen Raumschiffsimulators
- Nächste Woche: Verifikation und Beweis